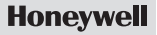

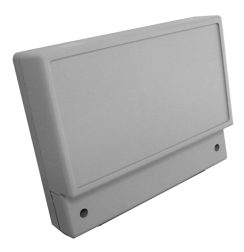

# **Hometronic Voice & Web Interface**

# **HCI 300**

**Installation and Operation**

# **Contents**

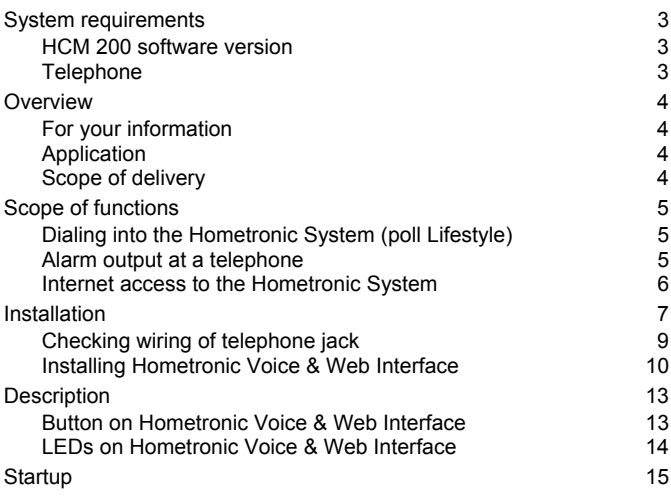

**Contents** 

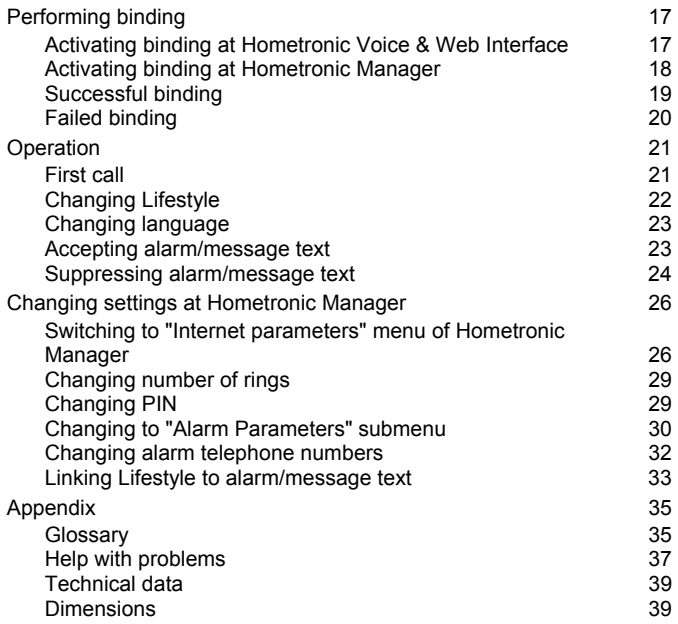

# **System requirements**

#### **HCM 200 software version**

To make use of the functions of the Hometronic Voice & Web Interface HCI 300, the HCM 200 requires software version 5.00 or higher.

If you are currently using a lower version in the HCM 200, please contact your installer regarding an update.

# **Telephone**

Devices with DTMF dialing\* only

# **Overview**

# **For your information**

Technical terms are explained in the Appendix on Page 35 of these instructions. They are identified in the text by an \*.

# **Application**

The Hometronic Voice & Web Interface HCI 300 enables you to remotely poll and regulate the Lifestyles\* of your Hometronic Manager via a telephone line. This can be done with a telephone or via the Internet. In addition, the HCI 300 outputs telephone messages automatically. For this purpose, the Hometronic Voice & Web Interface is connected before the existing communication equipment (telephone, fax machine, etc.).

# **Scope of delivery**

- Hometronic Voice & Web Interface HCI 300
- Power supply with cable
- Telephone cable with TAE plug\* (HTK 200, German connection variant)
- Telephone cable with RJ11 plug\* (HTA 200, international connection variant for connection to an adapter)

# **Scope of functions**

The Hometronic Voice & Web Interface HCI 300 is a modem with three basic functions:

- 1. Dialing into the Hometronic System (poll Lifestyle)
- 2. Alarm output at any desired telephone
- 3. Internet access to the Hometronic System

# **Dialing into the Hometronic System (poll Lifestyle)**

Dialing into the Hometronic System is established via the standard telephone line (TAE connection). When dialing in, the HCI 300 responds with "Please enter your PIN". It then provides spoken information as to which Lifestyle is activated or asks which Lifestyle you would like to activate. The HCI 300 guides you through the individual steps via spoken commands. You must confirm each entry with the pound sign (#).

#### **Alarm output at a telephone**

An alarm could be triggered when a smoke detector activates a Lifestyle and a Lifestyle is assigned to the message text, for example. The message text is forwarded to the entered telephone numbers.

You can assign a Lifestyle from 1 to 16 to each of the five alarm messages. An assigned alarm message is deactivated by the Lifestyle number 0. The HCI 300 says the message text to the receiver, regardless of whether it's a person, answering machine or a mailbox. The voice message of the message texts can be suppressed.

If the first telephone number is busy, an alarm message can be output to a second telephone number. The first and second telephone numbers are called three times in an alternating fashion until the call is confirmed with the pound key (#). An alarm message is not repeated.

When using the HX 10 expansion module and activated priority input "1", you must suppress the alarm so that the alarm message is not repeated (see "Suppressing alarm/message text" on Page 24).

## **Internet access to the Hometronic System**

A Hometronic service provider is required for Internet access. This provider enables you to communicate with the Hometronic System via the Internet. To establish the connection to the server, enter a "0" instead of the telephone number when entering the "alarm telephone numbers". In addition to the dialing-in and the alarm output (described above), access to the Hometronic via the Internet offers additional functions from the provider.

# **Installation**

A standard telephone cable connected to an N-encoded\* i telephone jack is required for the HCI 300 (see "Checking wiring of telephone jack" on Page 9).

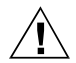

The HCI 300 communicates with the Hometronic Manager via a wireless connection.

#### **Caution!**

- ► Install other electronic devices in a distance of at least 30 cm from the HCI 300.
- ► Do not wind the power cable around the HCI 300.
- ► When selecting the operating site, ensure that there is sufficient distance to metallic objects such as steel reinforcements, metallic wallpapers, etc.
- ► The distance between the HCI 300 and the HCM 200 and other wireless components may not exceed 30 m.

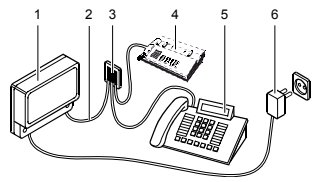

- 1 Hometronic Voice & Web Interface HCI 300
- 2 Telephone cable (HTK 200) 2 Telephone cable (HTA 200)
- 3 Telephone jack 3 Local telephone
- 4 Fax machine (optional) 4 Telephone jack
- 5 Local telephone 5 Power supply
- 6 Power supply

#### *German connection variant International connection variant*

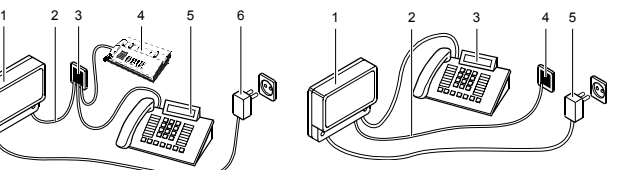

- 1 Hometronic Voice & Web Interface HCI 300
- 
- 
- 
- 

# **Checking wiring of telephone jack**

- The telephone jack used for the HCI 300 connection must be ٠ П N-encoded.
- ► Check the wiring of the telephone jack against the following figure.

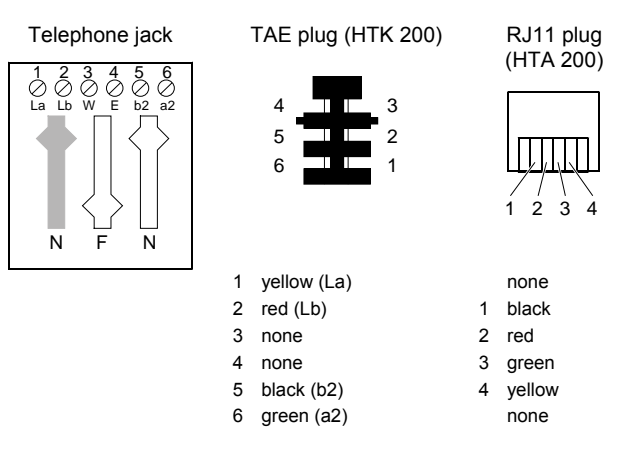

# **Installing Hometronic Voice & Web Interface**

#### **Preparation**

The HCI 300 must be connected to the leftmost N-encoded connection of the telephone jack.

► Remove the front cover of the HCI 300. *The jacks and terminals can now be seen.*

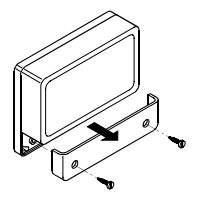

#### **Securing Hometronic Voice & Web Interface**

- ► Mark the holes for mounting the HCI 300.
- ► Secure the HCI 300 with three screws.

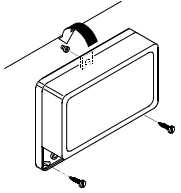

Do not reattach the front cover of the HCI 300 until startup is complete.

#### **Connecting Hometronic Voice & Web Interface**

► Connect the telephone cable to the HCI 300 as shown in the figure. Note the polarity of the voltage supply when doing so.

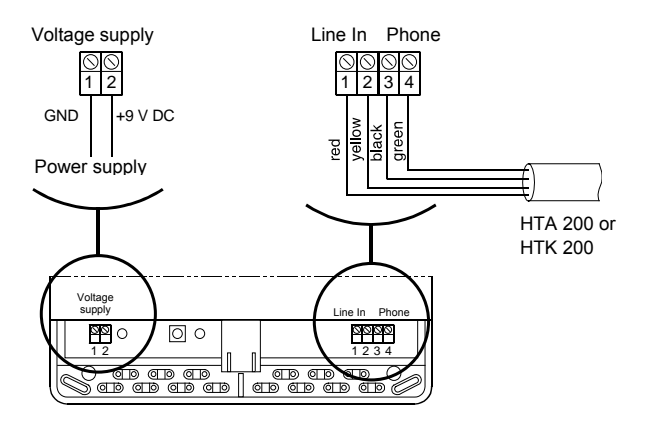

#### Installation

- ► Insert the TAE plug of the HCI 300 into the leftmost N-encoded connection of the telephone jack.
	- You can also connect the local telephone to the HCI 300 directly. Take the "Terminal assignment at Hometronic Voice & Web Interface" into consideration when doing so.

#### **Terminal assignment at Hometronic Voice & Web Interface**

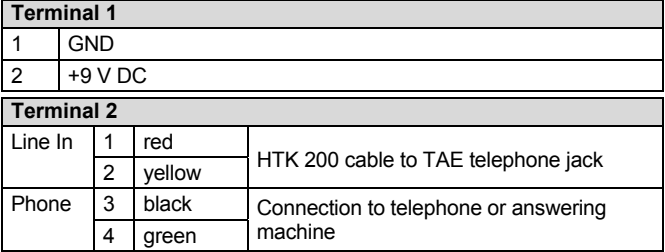

# **Description**

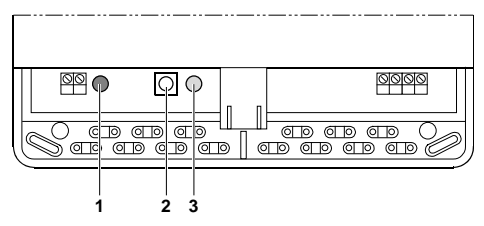

1 Green LED (telephone connection) 3 Red LED (binding, wireless connection)

2 Binding button

#### **Button on Hometronic Voice & Web Interface**

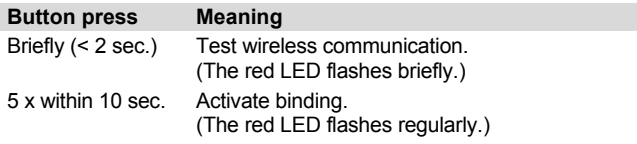

# **LEDs on Hometronic Voice & Web Interface**

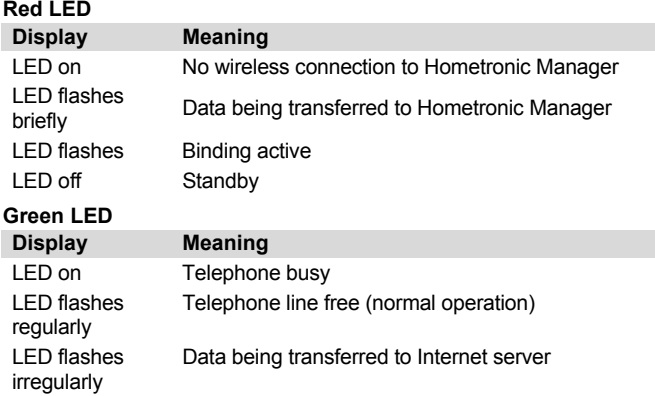

#### **Display when connected to voltage supply**

- If the HCI 300 is connected to the voltage supply (e.g. at first  $\bullet$ Ĺ
- startup or after a power failure), both LEDs go on and off repeatedly.

# **Startup**

- The HCI 300 can only be used via a telephone with DTMF Ť dialing\*.
- ► To start up the HCI 300, you must remove the front cover (see "Installing Hometronic Voice & Web Interface" on Page 10).
- ► Connect the HCI 300 to the voltage supply by plugging the power supply into an electrical outlet.

*Both LEDs on the HCI 300 go on and off repeatedly. Both LEDs go out after a short time.*

- If one of the LEDs does not go out, the cabling is not correct
- I (see "Connecting Hometronic Voice & Web Interface" on Page 11).
- ► Pick up the receiver of the telephone attached to the connection jack of the HCI 300.

*A dial tone can be heard.*

- If a dial tone cannot be heard, the cabling is not correct (see
- "Help with problems" on Page 37).
- ► Perform binding.

#### **Startup**

If other communication devices (fax machine, additional telephone, etc.) are used in addition to the telephone:

► Check to make sure that the other devices function properly.

# **Performing binding**

The HCI 300 must be assigned to the Hometronic Manager before they can exchange data. This process is called "binding". Two steps must be carried out to perform binding:

- Activating binding at Hometronic Voice & Web Interface
- Activating binding at Hometronic Manager
	- To perform binding, the front cover must be removed (see
	- Τ "Installing Hometronic Voice & Web Interface" on Page 10).

# **Activating binding at Hometronic Voice & Web Interface**

- ► Press the Binding button at least 5 times within 10 seconds. *The red LED in the HCI 300 flashes. The HCI 300 is now in Binding mode.*
	- Binding mode remains active for a maximum of 3 minutes. Ť After this period, the HCI 300 returns to normal operation. The previous settings remain unchanged.

# **Activating binding at Hometronic Manager**

The Hometronic Manager is in automatic mode.

The display of the Hometronic Manager shows, for example:

- ► Press the Input button. *The cursor flashes on the bottom line.*
- ► Turn the Input button to the right until "Menu" is selected.
- ► Press the Input button. *The following text is displayed:*
- ► Turn the Input button to the left until "Settings" is selected.
- ► Press the Input button. *The following text is displayed:*

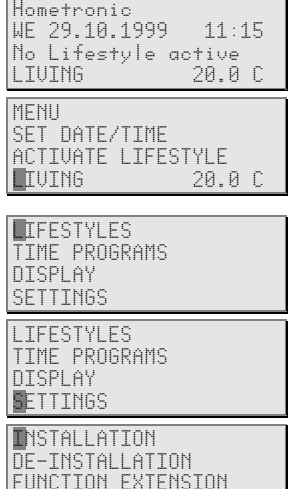

SENSOR FUNCTION

# Performing binding

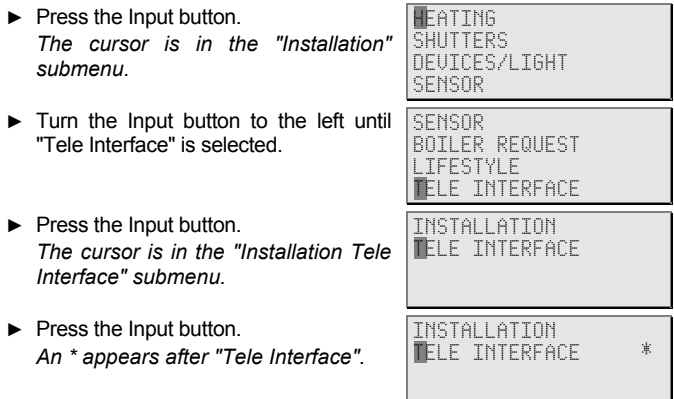

# **Successful binding**

Binding has been successful if the flashing red LED in the HCI 300 goes out and then only flashes sporadically.

► Reattach the front cover of the HCI 300.

# **Failed binding**

Binding has failed if the red LED in the HCI 300 is still flashing regularly. Wireless data transfer has not been established or was interfered with.

- ► Carry out the following steps after a failed binding:
	- Repeating binding
	- Improving transmission and repeating binding

# **Repeating binding**

► Reactivate Binding mode on the HCI 300 and on the Hometronic Manager as described above.

*Binding is repeated.*

#### **Improving data transfer**

- ► Remove/avoid interfering, shielding devices, e.g.:
	- wireless headphones
	- wireless telephone base stations (may not be located within 70 cm of the HCI 300)
- ► Move the HCI 300 and the Hometronic Manager closer together (max. distance: 30 m).

# **Operation**

The HCI 300 is operated via the keypad of the telephone used to call the device. Follow the announcements of the HCI 300.

# **First call**

► Call the HCI 300 from an external telephone. *The HCI 300 responds with the words: "Please enter your PIN".*

- If other communication equipment is connected (fax machine)
- answering machine, etc.), the "Please enter your PIN" request is not announced after the call is accepted.
- ► Enter the PIN\* "1111" via the keypad of your telephone (see also "Changing PIN" on Page 29).
- ► Press the pound sign (#) on the telephone to confirm the PIN.
	- If the PIN is entered incorrectly several times, the HCI 300 ends the call.
- ► Follow the subsequent announcements of the HCI 300.

#### **Ending a call**

- Each call to the HCI 300 is to be ended as described in the
- announcement.

# **Changing Lifestyle**

- Lifestyles on the Hometronic Manager are specified by name. For the individual Lifestyles, the HCI 300 uses the numbers 1 to 16. For assignment to remain clear, you should create a numbered list of the Lifestyles.
- ► Call the HCI 300 via an external telephone. *The HCI 300 responds with the words: "Please enter your PIN".*
	- If other communication equipment is connected (fax machine,
	- answering machine, etc.), the "Please enter your PIN" request is not announced after the call is accepted.
- ► Enter your PIN\* via the keypad of your telephone (see also "Changing PIN" on Page 29).
- $\blacktriangleright$  Press the pound sign (#) on the telephone to confirm.
- ► Follow the subsequent announcements of the HCI 300.

# **Changing language**

- When changing the language from German to English or vice
- versa, a special PIN must be entered at the HCI 300.

Proceed as follows after installation and startup:

► Call the device via an external telephone. *The HCI 300 responds with the words "Please enter your PIN".*

- $\blacktriangleright$  Fnter the PIN 1422055.
- $\blacktriangleright$  Press the pound sign (#) on the telephone to confirm. *The device replies with "Goodbye". If this process is repeated, you will hear the message "Auf Wiederhören".*

# **Accepting alarm/message text**

- To receive an alarm/message text, an alarm phone number Ĺ
- must be specified, a lifestyle must be linked to an alarm/message text and an alarm must be active at the HCI 300 (see "Changing alarm telephone numbers" on Page 32 and "Linking Lifestyle to alarm/message text" on Page 33).

If the HCI 300 contacts you with an alarm/message text, proceed as follows:

 $\blacktriangleright$  Press the pound sign (#) on the telephone to confirm.

*The alarm/message text is not repeated.*

#### Operation

Special case: When using the HX 10 expansion module and active priority input "1", the alarm/message text is also repeated after pressing the pound sign (#). The alarm/message text must be suppressed here (see "Suppressing alarm/message text" on Page 24).

# **Suppressing alarm/message text**

When using the HX 10 expansion module and active priority input "1", the alarm/message text is also triggered again after pressing the pound sign (#). The alarm/message text must be suppressed here:

- ► Call the HCI 300 from an external telephone. *The HCI 300 responds with the words: "Please enter your PIN."*
- $\blacktriangleright$  Fnter the PIN\* "1422010"
- ► Enter the number of the reported alarm.

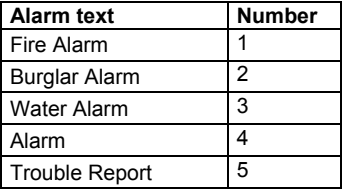

- ► Enter "00".
- Press the pound sign (#) on the telephone to confirm the PIN.

The following shows all the input for a water alarm: "1422010300". *The alarm is suppressed.*

- Once the cause of the alarm has been eliminated, the alarm  $\bullet$
- Ĺ must be reactivated at the HCM 200 (see "Linking Lifestyle to alarm/message text" on Page 33).

## **Switching to "Internet parameters" menu of Hometronic Manager**

In the "Internet parameters" submenu, you can individually L adapt the settings for the selection of the HCI 300 from a telephone (number of rings before the HCI 300 responds and PIN). The values for the other parameters in this submenu are required for the Internet connection and established by the respective ISP\*. For additional information, please contact Honeywell directly (see back cover of these instructions).

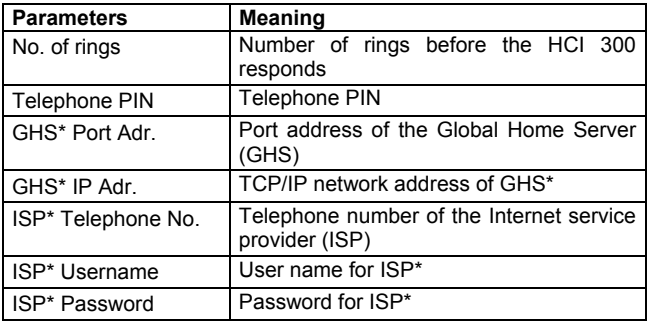

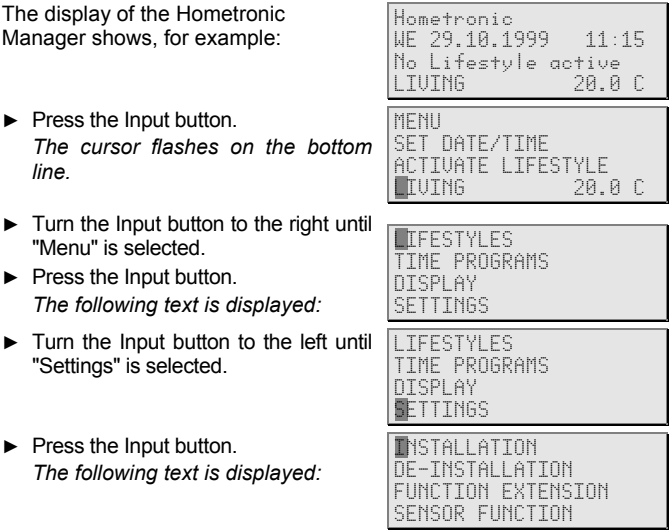

- ► Turn the Input button to the left until "Internet parameters" is selected. SENSOR FUNCTION SUMMER TIME PARAMETERS FRNET PARAMETERS ► Press the Input button. *The following text is displayed:* HIM Parameter Menu Please wait! 127 No. of rings 4 Telephone PIN ► Wait until the display "Please wait! 127" changes to "Current values:". HIM Parameter Menu Current values: No. of rings 4 Telephone PIN
	- If "Default settings" or "No Parameters" appears in the display, interference has affected the wireless communication between the Hometronic Manager and the HCI 300 (see "Help with problems" on Page 37).

# **Changing number of rings**

► Turn the Input button to the left until "No. of rings" is selected.

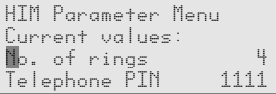

- ► Press the Input button and change the number of rings by turning the Input button.
- ► Press the Input button.
	- The number of rings for the HCI 300 must be higher than that
	- Ť of the connected devices (fax machine, answering machine, etc.).

# **Changing PIN**

- The PIN "1111" set at the factory can be changed in order to
- Τ prevent misuse.
- ► Turn the Input button to the left until "Telephone PIN" is selected.

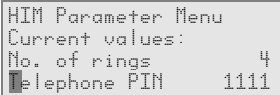

- ► Press the Input button and change the first two digits of the PIN by turning the Input button.
- ► Press the Input button and change the last two digits of the PIN by turning the Input button.

► Press the Input button.

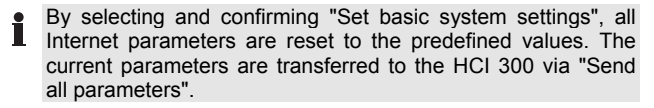

# **Changing to "Alarm Parameters" submenu**

The settings for calls of the HCI 300 to an external telephone are changed in the "Alarm Parameter Menu".

The display of the Hometronic Manager shows, for example: Hometronic TH 09.10.2003 11:15 No Lifestyle active 20.0 C

► Press the Input button. *The cursor flashes on the bottom line.*

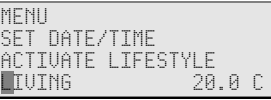

- ► Turn the Input button to the right until "Menu" is selected.
- Press the Input button. *The following text is displayed:*

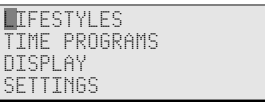

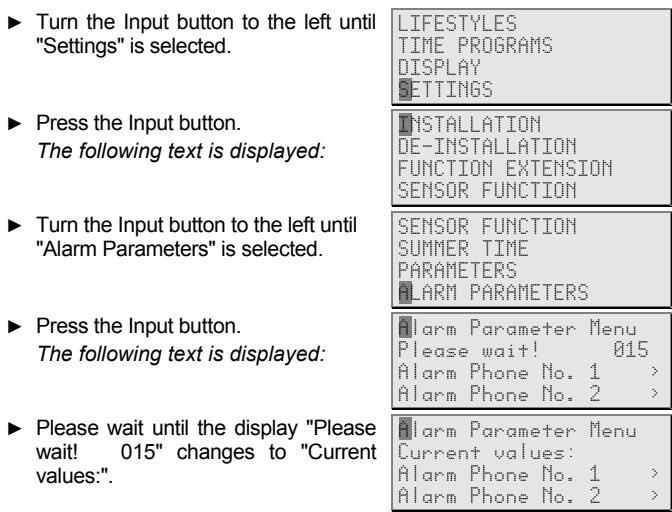

If "Default settings" or "No Parameters" appears in the display, i interference has affected the wireless communication between the Hometronic Manager and the HCI 300 (see "Help with problems" on Page 37).

#### **Changing alarm telephone numbers**

Here you enter the two telephone numbers called by the HCI 300 in an alarm situation. The HCI 300 calls the first and second telephone numbers three times in an alternating fashion until the call is confirmed with the pound key (#).

- ► In the "Alarm Parameter Menu" turn the Input button to the left while "Alarm Phone No. 1" is selected.
- ► Press the Input button. *The following text is displayed:*

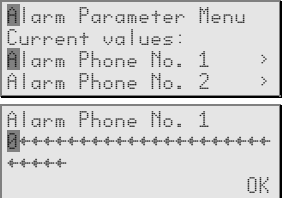

- ► Press the Input button and change the selected number by turning the Input button.
- ► Press the Input button.

*The changed number is saved. The cursor flashes at the next position.*

The voice message begins 5 seconds after the call is accepted. By putting a "P" (pause) after the telephone number, you can delay the start of the voice message. Each "P" entered delays the voice message by the duration between two rings.

- The Hometronic Manager only takes characters to the left of the first arrow "<-" into account.
- ► Turn the Input button to the right until the cursor flashes on OK.
- ► Press the Input button.

#### **Linking Lifestyle to alarm/message text**

Here you enter the text output by the HCI 300 when activating a Lifestyle.

► In the "Alarm Parameter Menu" turn the Input button to the left while the desired text is selected.

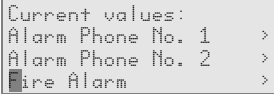

- You can choose between the following message texts: "Fire Alarm", "Burglar Alarm", "Water Alarm", "Alarm", "Trouble Report".
- ► Press the Input button. *The following text is displayed:*

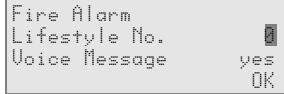

- This message text is deactivated when "Lifestyle No. 0" is set.
- ► Press the Input button and change the selected number by turning the Input button.

► Press the Input button. *The following text is displayed:*

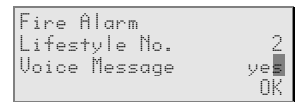

- ► Press the Input button in order to change the voice message, if necessary.
	- If Voice Message is set to "yes", the set message text is
	- output. If "no" is set, the HCI 300 responds, but does not output any specific message text.
- ► Turn the Input button to the right until the cursor flashes on OK.
- ► Press the Input button.

# **Appendix**

# **Glossary**

#### **Binding**

Assignment of the HCI 300 to the Hometronic Manager.

#### **DTMF dialing**

Abbreviation for Dual-Tone Multi-Frequency dialing). Two tones are transmitted for each digit.

#### **F-coding**

(remote speaker encoding) Due to projections on the TAE plug, the plugs of telephones only fit in the F-encoded jacks.

#### **GHS**

Global Home Server

#### **ISP**

Internet Service Provider

#### **Lifestyle**

User-defined actions which guide various devices and modules through a specified sequence.

#### **N-encoding**

(message terminal encoding) Due to projections on the TAE plug, the plugs of corresponding devices only fit in the Nencoded jacks.

#### **PIN**

(personal identification number) The term is used for an ID number or a personal code.

#### **RJ11 plug**

Standardized connection type for telecommunication devices.

Appendix

#### **TAE plug**

(telephone connection unit) Type of connection used to connect telecommunication devices to the telephone network.

# **Help with problems**

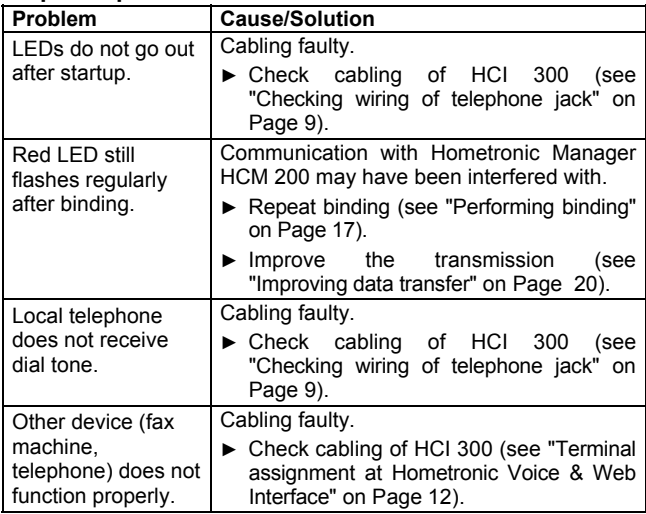

#### Appendix

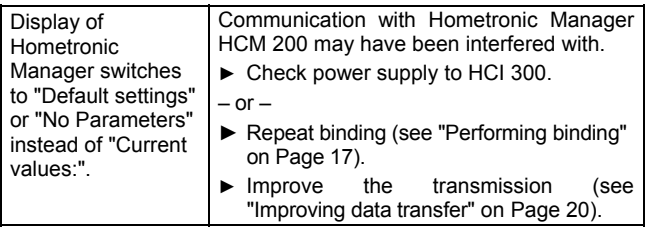

#### **Technical data**

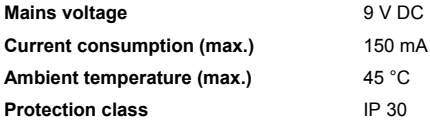

Connection to the PSTN (public switched telephone network) tested in January 1998 in accordance with TBR 21.

## **Dimensions**

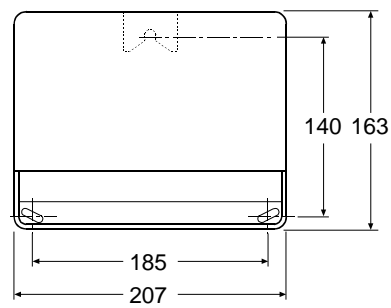

All dimensions in mm

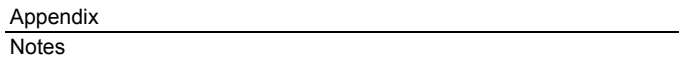

# **Honeywell**

#### **Honeywell GmbH**

Böblinger Straße 17 D – 71101 Schönaich Germany Phone: (01801) 466-390

This company is certificated to

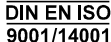

C€ 0678**①** 

Wireless approval in:

AT, BE, CH, DE, DK, ES, FI, FR, GB, IE, IT, LU, NL, NO

The right is reserved to make modifications. This document is definitive for the enclosed product and replaces all previous publications.

No. 7157682 EN1H-0255 GE51R0104

Free Manuals Download Website [http://myh66.com](http://myh66.com/) [http://usermanuals.us](http://usermanuals.us/) [http://www.somanuals.com](http://www.somanuals.com/) [http://www.4manuals.cc](http://www.4manuals.cc/) [http://www.manual-lib.com](http://www.manual-lib.com/) [http://www.404manual.com](http://www.404manual.com/) [http://www.luxmanual.com](http://www.luxmanual.com/) [http://aubethermostatmanual.com](http://aubethermostatmanual.com/) Golf course search by state [http://golfingnear.com](http://www.golfingnear.com/)

Email search by domain

[http://emailbydomain.com](http://emailbydomain.com/) Auto manuals search

[http://auto.somanuals.com](http://auto.somanuals.com/) TV manuals search

[http://tv.somanuals.com](http://tv.somanuals.com/)